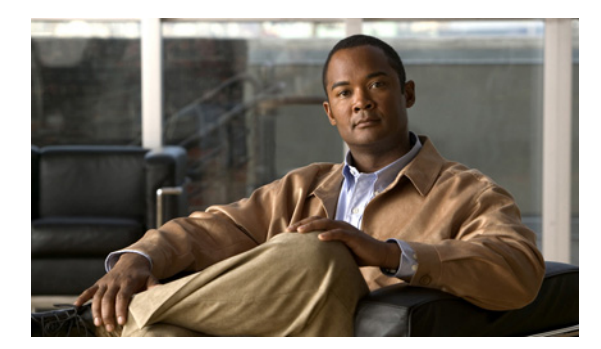

**CHAPTER 13**

# プライベート **VLAN** の設定

この章では、Cisco ME 3400E イーサネット アクセス スイッチにプライベート VLAN を設定する方法 について説明します。

(注) この章で使用するコマンドの構文および使用方法の詳細については、このリリースのコマンド リファ レンスを参照してください。

- **•** [「プライベート](#page-0-0) VLAN の概要」(P.13-1)
- **•** [「プライベート](#page-5-0) VLAN の設定」(P.13-6)
- **•** 「プライベート VLAN [のモニタリング」\(](#page-15-0)P.13-16)

## <span id="page-0-0"></span>プライベート **VLAN** の概要

プライベート VLAN 機能は、サービス プロバイダーが VLAN を使用している場合に直面する 2 つの 問題に対処します。

- **•** スケーラビリティ:スイッチは最大 1005 のアクティブ VLAN をサポートします。サービス プロ バイダーが 1 カスタマーあたり 1 つの VLAN を割り当てる場合、サービス プロバイダーがサポー トできるカスタマー数はこれに制限されます。
- **•** IP ルーティングをイネーブルにするには、各 VLAN にサブネット アドレス空間またはアドレス ブ ロックを割り当てますが、これにより、未使用の IP アドレスが無駄になり、IP アドレスの管理に 問題が起きます。

プライベート VLAN を使用することでスケーラビリティの問題に対処することができ、サービス プロ バイダーにとっては IP アドレス管理上の利点が得られ、カスタマーに対してはレイヤ 2 セキュリティ を提供できます。

- ここでは、プライベート VLAN の機能について説明します。
- **•** 「プライベート VLAN [およびプライベート](#page-1-0) VLAN ポートのタイプ」(P.13-2)
- **•** 「プライベート VLAN での IP [アドレッシング方式」\(](#page-3-0)P.13-4)
- **•** [「複数のスイッチにまたがるプライベート](#page-3-1) VLAN」(P.13-4)
- **•** 「プライベート VLAN [とユニキャスト、ブロードキャスト、およびマルチキャスト](#page-4-0) トラフィック」 ([P.13-5](#page-4-0))
- **•** [「プライベート](#page-5-1) VLAN と SVI」(P.13-6)

### <span id="page-1-0"></span>プライベート **VLAN** およびプライベート **VLAN** ポートのタイプ

プライベート VLAN では、通常の VLAN ドメインはサブドメインに分割されます。サブドメインは、 プライマリ VLAN およびセカンダリ VLAN という VLAN のペアで表されます。プライベート VLAN では複数の VLAN ペアを設定でき、各サブドメインにつき 1 ペアとなります。プライベート VLAN 内 のすべての VLAN ペアは同じプライマリ VLAN を共有します。セカンダリ VLAN ID は、あるサブド メインを別のサブドメインと区別します。図 [13-1](#page-1-1) を参照してください。

<span id="page-1-1"></span>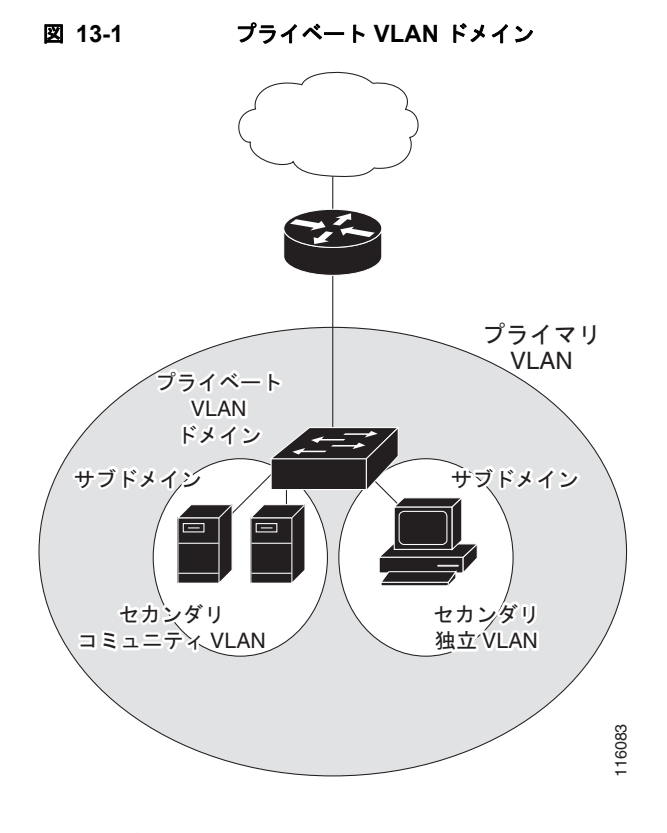

セカンダリ VLAN には 2 種類あります。

- **•** 隔離 VLAN:隔離 VLAN 内のポートは、レイヤ 2 レベルでは互いに通信できません。
- **•** コミュニティ VLAN:コミュニティ VLAN 内のポートは互いに通信できますが、レイヤ 2 レベル の他のコミュニティ内のポートとは通信できません。コミュニティ VLAN には、User Network Interface (UNI; ユーザネットワーク インターフェイス) と Enhanced Network Interface (ENI; 拡 張ネットワーク インターフェイス)を最大8つ組み合せて指定できます。 **VLAN には 2 種類あります。**<br>
VLAN : 隔離 VLAN 内のポートは、レイヤ 2 レベルでは互いに通信できません。<br>
--ティ VLAN たったートは、レイヤ 2 レベルでは互いに通信できません。<br>
--ミュニティ内のポートとは通信できません。コミュニティ VLAN には、レSer Network<br>
e (UNI; ユーザネットワーク インターフェイス)と Enhanced Network Interface(EN<br>
ト

プライベート VLAN では、同じプライベート VLAN 内のポート間をレイヤ 2 で分離します。プライ ベート VLAN ポートには、次のタイプがあります。

**•** プロミスキャス:プロミスキャス ポートは、プライベート VLAN に属し、プライマリ VLAN と 関連しているセカンダリ VLAN に属するコミュニティ ポートや独立ホスト ポートなどの、すべて のインターフェイスと通信できます。

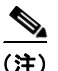

(注) プロミスキャス ポートは、Network Node Interface(NNI: ネットワーク ノード インターフェ

- **•** 独立:独立ポートは、独立セカンダリ VLAN に属するホスト ポートです。これは、プロミスキャ ス ポートを除く、同じプライベート VLAN 内の他のポートからレイヤ 2 で完全に分離されていま す。プライベート VLAN では、プロミスキャス ポートからのトラフィックを除く、独立ポートへ のすべてのトラフィックをブロックします。独立ポートで受信されるトラフィックは、プロミス キャス ポートへだけ転送されます。
- **•** コミュニティ:コミュニティ ポートは、コミュニティ セカンダリ VLAN に属するホスト ポートで す。コミュニティ ポートは、同じコミュニティ VLAN にある他のポートおよびプロミスキャス ポートと通信します。これらのインターフェイスは、他のコミュニティの他のすべてのインター フェイスおよびプライベート VLAN 内の独立ポートとレイヤ 2 で分離されます。最大 8 つの UNI と ENI を同一コミュニティ VLAN 内のコミュニティ ポートとすることができます。

(注) トランク ポートは、通常の VLAN からのトラフィックを転送し、またプライマリ、独立、およびコ ミュニティ VLAN からのトラフィックも転送します。

プライマリおよびセカンダリ VLAN には次のような特性があります。

- **•** プライマリ VLAN:プライベート VLAN にはプライマリ VLAN が 1 つだけあります。プライ ベート VLAN 内のすべてのポートは、プライマリ VLAN のメンバーです。プライマリ VLAN は、 プロミスキャス ポートからの単一方向トラフィックのダウンストリームを、(独立およびコミュニ ティ)ホスト ポートおよび他のプロミスキャス ポートに転送します。
- **•** 独立 VLAN:プライベート VLAN の独立 VLAN は 1 つだけです。独立 VLAN は、ホストからの 単一方向トラフィック アップストリームをプロミスキャス ポートおよびゲートウェイへ転送する セカンダリ VLAN です。
- **•** コミュニティ VLAN:コミュニティ VLAN は、コミュニティ ポートからのアップストリーム ト ラフィックをプロミスキャス ポート ゲートウェイおよび同じコミュニティ内の他のホスト ポート へ転送するセカンダリ VLAN です。複数のコミュニティ VLAN を 1 つのプライベート VLAN に 設定できます。コミュニティ VLAN は、UNI および ENI を組み合せて最大 8 つ指定できます。

(注) またスイッチは、UNI-ENI 独立 VLAN および UNI-ENI コミュニティ VLAN サポートします。作成さ れた VLAN は、デフォルトで UNI-ENI 独立 VLAN となります。UNI-ENI 独立 VLAN に属するス イッチの UNI および ENI 間では、トラフィックはスイッチングされません。UNI-ENI VLAN の詳細 については、第 12 章「VLAN の設定」を参照してください。

プロミスキャス ポートが扱えるのは、1 つのプライマリ VLAN、1 つの独立 VLAN、および複数のコ ミュニティ VLAN だけです。レイヤ 3 ゲートウェイは通常プロミスキャス ポートを介してスイッチに 接続されています。プロミスキャス ポートを使用すると、幅広いデバイスをプライベート VLAN への アクセス ポートとして接続できます。たとえば、すべてのプライベート VLAN サーバを管理ワークス テーションからモニタしたりバックアップしたりするのに、プロミスキャス ポートを使用できます。

スイッチング環境では、個々のエンド ステーションまたはエンド ステーションの共通グループに、個 別のプライベート VLAN と関連する IP サブネットを割り当てることができます。エンド ステーショ ンがデフォルト ゲートウェイと対話する必要があるのは、プライベート VLAN 外部と通信する場合だ けです。

プライベート VLAN を使用してエンド ステーションへのアクセスを次のように制御できます。

- **•** エンド ステーションに接続されているインターフェイスを選択して独立ポートとして設定し、レ イヤ 2 の通信をしないようにします。たとえば、エンド ステーションがサーバの場合、この設定 によりサーバ間のレイヤ 2 通信ができなくなります。
- **•** デフォルト ゲートウェイおよび選択したエンド ステーション(たとえばバックアップ サーバな ど)に接続された NNI をプロミスキャス ポートとして設定します。これにより、すべてのエンド ステーションがデフォルト ゲートウェイに接続できます。

プライマリ、独立、およびコミュニティ VLAN をプライベート VLAN をサポートする他のデバイスに トランキングすることで、プライベート VLAN を複数のデバイスに拡張できます。プライベート VLAN コンフィギュレーションのセキュリティを保って VLAN の他のユーザがプライベート VLAN に設定されないようにするには、プライベート VLAN ポートのないデバイスを含む、すべての中間デ バイス内にプライベート VLAN を設定します。

### <span id="page-3-0"></span>プライベート **VLAN** での **IP** アドレッシング方式

各カスタマーに個別の VLAN を割り当てると、次のように IP アドレッシング方式が非効率的になりま す。

- **•** カスタマーの VLAN にアドレス ブロックを割り当てると、未使用の IP アドレスが出てきます。
- **•** VLAN 内のデバイス数が増加した場合、それに対応するだけのアドレスを割り当てられない場合 があります。

これらの問題は、プライベート VLAN を使用することで軽減できます。この場合、プライベート VLAN 内のすべてのメンバーがプライマリ VLAN に割り当てられた共通アドレス空間を共有します。 ホストはセカンダリ VLAN に接続され、Dynamic Host Configuration Protocol (DHCP) サーバがプ ライマリ VLAN に割り当てられたアドレス ブロックから IP アドレスを割り当てます。後続の IP アド レスは、同じプライマリ VLAN にある別のセカンダリ VLAN にあるカスタマー デバイスに割り当て ることができます。新しいデバイスが追加されると、DHCP サーバはサブネット アドレスの大きな プールから次に使用できるアドレスをデバイスに割り当てます。

### <span id="page-3-1"></span>複数のスイッチにまたがるプライベート **VLAN**

通常の VLAN と同様に、プライベート VLAN を複数のスイッチ全体に設定できます。トランク ポー トはプライマリ VLAN およびセカンダリ VLAN を隣接スイッチに伝送します。トランク ポートはプ ライベート VLAN を他の VLAN として扱います。複数のスイッチにまたがるプライベート VLAN の 機能の場合、スイッチ A にある独立ポートからのトラフィックはスイッチ B にある独立ポートに到達 しません。図 [13-2](#page-4-1) を参照してください。

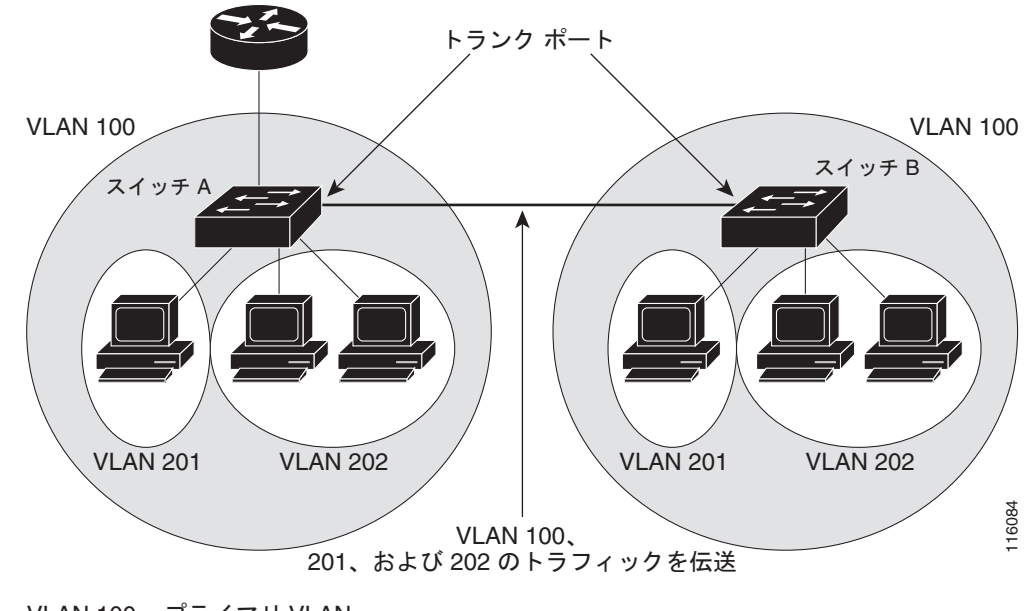

VLAN  $100 = 754$   $7$  J VLAN VLAN 201 = セカンダリ独立 VLAN VLAN 202 = セカンダリ コミュニティ VLAN

<span id="page-4-1"></span>図 **13-2** 複数のスイッチにまたがるプライベート **VLAN**

レイヤ 2 ネットワークのすべてのスイッチ上のプライベート VLAN は、手動で設定する必要がありま す。ネットワーク内の一部のスイッチにプライマリおよびセカンダリ VLAN の関連を設定しない場合、 これらのスイッチのレイヤ 2 データベースは統合されません。これにより、これらのスイッチにプライ ベート VLAN トラフィックの不要なフラッディングが発生する可能性があります。

## <span id="page-4-0"></span>プライベート **VLAN** とユニキャスト、ブロードキャスト、およびマルチ キャスト トラフィック

通常の VLAN では、同じ VLAN にあるデバイスはレイヤ 2 レベルで互いに通信しますが、別の VLAN にあるインターフェイスに接続されたデバイスとはレイヤ 3 レベルで通信する必要があります。 プライベート VLAN では、プロミスキャス ポートはプライマリ VLAN のメンバーで、ホスト ポート はセカンダリ VLAN に属しています。セカンダリ VLAN はプライマリ VLAN に対応付けられている ため、これらの VLAN のメンバーはレイヤ 2 レベルで互いに通信できます。

通常の VLAN では、ブロードキャストはその VLAN 内のすべてのポートに転送されます。プライベー ト VLAN ブロードキャスト転送は、次のようにブロードキャストを送信するポートに左右されます。

- **•** 独立ポートはブロードキャストをプロミスキャス ポートまたはトランク ポートにだけ送信します。
- **•** コミュニティ ポートは、すべてのプロミスキャス ポート、トランク ポート、および同じコミュニ ティ VLAN 内のポートにブロードキャストを送信します。
- プロミスキャス ポート (NNI だけ)は、プライベート VLAN のすべてのポート (他のプロミス キャス ポート、トランク ポート、独立ポート、コミュニティ ポート)にブロードキャストを送信 します。

マルチキャスト トラフィックは、プライベート VLAN 境界を越えて単一のコミュニティ VLAN 内に ルーティングまたはブリッジされます。マルチキャスト トラフィックは、同じ独立 VLAN 内のポート 間で転送されず、また別のセカンダリ VLAN 内のポート間でも転送されません。

## <span id="page-5-1"></span>プライベート **VLAN** と **SVI**

レイヤ 3 スイッチ(メトロ IP アクセス イメージが稼動するスイッチ)では、Switch Virtual Interface (SVI; スイッチ仮想インターフェイス) が VLAN のレイヤ 3 インターフェイスを表します。レイヤ 3 デバイスは、セカンダリ VLAN ではなくプライマリ VLAN を介してだけプライベート VLAN と通信 します。レイヤ 3 VLAN インターフェイスはプライマリ VLAN にだけ設定してください。レイヤ 3 VLAN インターフェイスをセカンダリ VLAN 用に設定できません。VLAN がセカンダリ VLAN とし て設定されている間、セカンダリ VLAN の SVI は非アクティブになります。

- **•** アクティブ SVI を設定した VLAN をセカンダリ VLAN として設定しようとすると、SVI をディ セーブルにするまで設定が許可されません。
- **•** セカンダリ VLAN として設定されている VLAN に SVI を作成しようとしてセカンダリ VLAN がす でにレイヤ 3 にマッピングされている場合、SVI は作成されず、エラーが返されます。SVI がレイ ヤ 3 にマッピングされていない場合、SVI は作成されますが、自動的にシャットダウンされます。

プライマリ VLAN がセカンダリ VLAN に対応付けられていてマッピングされている場合、プライマリ VLAN 上の設定はセカンダリ VLAN SVI に伝播されます。たとえば、IP サブネットをプライマリ VLAN SVI に割り当てる場合、このサブネットはプライベート VLAN 全体の IP サブネット アドレス です。

# <span id="page-5-0"></span>プライベート **VLAN** の設定

- **•** 「プライベート VLAN [の設定手順」\(](#page-5-2)P.13-6)
- **•** [「デフォルトのプライベート](#page-6-0) VLAN 設定」(P.13-7)
- **•** 「プライベート VLAN [設定時の注意事項」\(](#page-6-1)P.13-7)
- **•** 「プライベート VLAN への VLAN [の設定と関連付け」\(](#page-9-0)P.13-10)
- **•** 「プライベート VLAN ホスト ポートとしてのレイヤ 2 [インターフェイスの設定」\(](#page-11-0)P.13-12)
- **•** 「プライベート VLAN プロミスキャス ポートとしてのレイヤ 2 [インターフェイスの設定」](#page-12-0)  $(P13-13)$
- **•** 「セカンダリ VLAN のプライマリ VLAN レイヤ 3 VLAN [インターフェイスへのマッピング」](#page-14-0) ([P.13-15](#page-14-0))

### <span id="page-5-2"></span>プライベート **VLAN** の設定手順

プライベート VLAN を設定するには、次の手順を実行します。

ステップ **1** プライマリおよびセカンダリ VLAN を作成してこれらを対応付けします[。「プライベート](#page-9-0) VLAN への VLAN [の設定と関連付け」\(](#page-9-0)P.13-10)を参照してください。

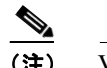

(注) VLAN がまだ作成されていない場合、プライベート VLAN 設定プロセスでこれを作成します。

ステップ **2** インターフェイスを独立ポートまたはコミュニティ ホスト ポートに設定して、ホスト ポートに VLAN メンバーシップを割り当てます。「プライベート VLAN ホスト [ポートとしてのレイヤ](#page-11-0) 2 インターフェ [イスの設定」\(](#page-11-0)P.13-12)を参照してください。

- ステップ **3** NNI をプロミスキャス ポートを設定し、プロミスキャス ポートをプライマリおよびセカンダリ VLAN のペアにマッピングします。「プライベート VLAN プロミスキャス [ポートとしてのレイヤ](#page-12-0) 2 インター [フェイスの設定」\(](#page-12-0)P.13-13)を参照してください。
- ステップ **4** VLAN 間ルーティングを使用している場合、プライマリ SVI を設定し、セカンダリ VLAN をプライマ リ SVI にマッピングします。「セカンダリ VLAN のプライマリ VLAN レイヤ 3 VLAN [インターフェイ](#page-14-0) [スへのマッピング」\(](#page-14-0)P.13-15)を参照してください。
- ステップ **5** プライマリ VLAN 設定を確認します。

### <span id="page-6-0"></span>デフォルトのプライベート **VLAN** 設定

プライベート VLAN は設定されていません。新たに作成された VLAN は、UNI-ENI 独立 VLAN にな ります。

### <span id="page-6-1"></span>プライベート **VLAN** 設定時の注意事項

プライベート VLAN 設定時の注意事項は、次のカテゴリに分けられます。

- **•** [「セカンダリおよびプライマリ](#page-6-2) VLAN の設定」(P.13-7)
- **•** 「プライベート VLAN [ポート設定」\(](#page-8-0)P.13-9)
- **•** [「他の機能との間の制限」\(](#page-9-1)P.13-10)

### <span id="page-6-2"></span>セカンダリおよびプライマリ **VLAN** の設定

プライベート VLAN の設定を行うときは、次の注意事項に従ってください。

- **•** プライベート VLAN を設定するには、VLAN 設定モードを使用します。VLAN 設定の詳細につい ては、「VLAN の作成および変更」(P.12-7)を参照してください。
- **•** プライベート VLAN ポートが必要な各デバイスにプライベート VLAN を設定する必要があります。
- **•** プライベート VLAN は、UNI-ENI VLAN にできません。
	- **–** UNI-ENI 独立 VLAN(デフォルト)をプライベート VLAN に変更するには、**private-vlan** VLAN コンフィギュレーション コマンドを入力します。これにより、デフォルトの独立 VLAN 設定は上書きされます。
	- **–** UNI-ENI コミュニティ VLAN をプライベート VLAN に変更するには、まず **no uni-vlan**  VLAN コンフィギュレーション コマンドを入力して、デフォルトの UNI 独立 VLAN 設定に 戻します。
- **•** VLAN 1 または VLAN 1002 ~ 1005 をプライマリまたはセカンダリ VLAN に設定できません。拡 張 VLAN (VLAN ID 1006 ~ 4094) はプライベート VLAN に属することができます。
- **•** プライマリ VLAN には、1 つの隔離 VLAN および複数のコミュニティ VLAN を関連付けること ができます。独立またはコミュニティ VLAN には、これに対応付けられたプライマリ VLAN を 1 つだけ設定できます。
- **•** プライベート VLAN には複数の VLAN が含まれますが、プライベート VLAN 全体で実行可能な Spanning-Tree Protocol(STP; スパニングツリー プロトコル)インスタンスは 1 つだけです。セカ ンダリ VLAN がプライマリ VLAN に関連付けられている場合、プライマリ VLAN の STP パラ メータがセカンダリ VLAN に伝播されます。
- **•** プライベート VLAN で DHCP スヌーピングをイネーブルにできます。プライマリ VLAN で DHCP スヌーピングをイネーブルにする場合、セカンダリ VLAN に伝播されます。セカンダリ VLAN に DHCP を設定する場合、その設定はプライマリ VLAN がすでに設定されていないと有効 になりません。
- **•** プライベート VLAN ポートで IP ソース ガードをイネーブルにするには、プライマリ VLAN で DHCP スヌーピングをイネーブルにする必要があります。
- **•** プライマリ VLAN、独立 VLAN、およびコミュニティ VLAN に別々の QoS(Quality of Service) 設定を適用できます。
- **•** スティッキ ARP について、スイッチでメトロ IP アクセス イメージが稼動している場合
	- **–** スティッキ ARP エントリは、SVI およびレイヤ 3 インターフェイスで学習されるエントリで す。これらのエントリは、期限切れになりません。
	- **– ip sticky-arp** グローバル コンフィギュレーション コマンドは、プライベート VLAN に属して いる SVI でだけサポートされます。
	- **– ip sticky-arp** インターフェイス コンフィギュレーション コマンドは、次のものでだけサポー トされます。

レイヤ 3 インターフェイス

通常の VLAN に属している SVI

プライベート VLAN に属している SVI

**ip sticky-arp** *global* コンフィギュレーションおよび **ip sticky-arp** *interface* コンフィギュレーショ ン コマンドの使用方法の詳細については、このリリースのコマンド リファレンスを参照してくだ さい。

- **•** プライマリおよびセカンダリ VLAN で VLAN マップを設定できます(「VLAN マップの設定」 (P.32-30)を参照)。ただし、プライベート VLAN のプライマリおよびセカンダリ VLAN に同じ VLAN マップを設定することを推奨します。
- **•** フレームがプライベート VLAN 内でレイヤ 2 を介して転送される場合、同じ VLAN マップが受信 側と送信側の両方に適用されます。フレームがプライベート VLAN の内側から外部ポートにルー ティングされる場合、プライベート VLAN マップが受信側に適用されます。
- **–** ホスト ポートからプロミスキャス ポートへのアップストリームで送信されるフレームの場合、 セカンダリ VLAN に設定されている VLAN マップが適用されます。
- **–** プロミスキャス ポートからホスト ポートへのダウンストリームで送信されるフレームの場合、 プライマリ VLAN に設定されている VLAN マップが適用されます。

プライベート VLAN の特定の IP トラフィックをフィルタリングするには、VLAN マップをプライ マリおよびセカンダリ VLAN の両方に適用します。

- **•** スイッチでメトロ IP アクセス イメージが稼動している場合、ルータ ACL はプライマリ VLAN SVI 上でだけ適用できます。ACL はプライマリおよびセカンダリ VLAN のレイヤ 3 トラフィック に適用されます。
- **•** プライベート VLAN がレイヤ 2 でホストを分離していても、ホストはレイヤ 3 で互いに通信でき ます。
- プライベート VLAN は、次の Switched Port Analyzer(SPAN; スイッチド ポート アナライザ)機 能をサポートします。
	- **–** プライベート VLAN を SPAN 送信元ポートとして設定できます。
	- **-** VLAN-based SPAN (VSPAN) はプライマリ VLAN、独立 VLAN、およびコミュニティ VLAN で使用できます。また、送信または受信トラフィックを別々にモニタするために、1 つ の VLAN でだけ SPAN を使用できます。

### <span id="page-8-0"></span>プライベート **VLAN** ポート設定

プライベート VLAN ポートの設定を行うときは、次の注意事項に従ってください。

- **•** プロミスキャス ポートは NNI である必要があり、UNI および ENI はプロミスキャス ポートとし て設定できません。
- **•** プライマリ VLAN、独立 VLAN、またはコミュニティ VLAN にポートを割り当てるには、プライ ベート VLAN 設定コマンドだけを使用します。プライマリ VLAN、独立 VLAN、またはコミュニ ティ VLAN として設定した VLAN に割り当てられたレイヤ 2 アクセス ポートは、VLAN がプラ イベート VLAN 設定の一部の間は非アクティブになります。レイヤ 2 トランク インターフェイス は STP フォワーディング ステートのままです。
- **•** Port Aggregation Protocol(PAgP; ポート集約プロトコル)または Link Aggregation Control Protocol(LACP; リンク集約制御プロトコル)EtherChannel に属する NNI ポートは、プライベー ト VLAN ポートとして設定できません。ポートがプライベート VLAN 設定に含まれていると、 ポートの EtherChannel 設定が非アクティブになります。
- **•** 誤った設定による STP ループを発生させず、STP コンバージェンスを高速にするために、NNI 独 立およびコミュニティ ホスト ポートで PortFast および Bridge Protocol Data Unit(BPDU; ブリッ ジ プロトコル データ ユニット) ガードをイネーブルにします (第17章「オプションのスパニン グ ツリー機能の設定方法」を参照)。イネーブルの場合、STP はすべての PortFast が設定されたレ イヤ 2 LAN ポートに BPDU ガード機能を適用します。PortFast および BPDU ガードをプロミス キャス ポートでイネーブルにしないでください。
- **•** プライベート VLAN 設定で VLAN を削除した場合、VLAN に対応付けられたプライベート VLAN ポートが非アクティブになります。
- **•** デバイスがトランクに接続されていてプライマリおよびセカンダリ VLAN がトランクから削除さ れていない場合、プライベート VLAN ポートを別のネットワーク デバイス上に設定できます。
- **•** コミュニティ プライベート VLAN には、最大 8 つの UNI および ENI を含めることができます。9 つ以上の UNI および ENI を追加しようとした場合、設定は許可されません。9 つ以上の UNI およ び ENI の組み合せを含む VLAN をコミュニティ プライベート VLAN として設定しようとしても、 設定は許可されません。

#### <span id="page-9-1"></span>他の機能との間の制限

プライベート VLAN を設定する際、他の機能との間で次のような制限があることに留意してください。

(注) エラー メッセージなしで設定が受け入れられていてもコマンドが機能しない場合があります。

- **•** IGMP スヌーピングがスイッチでイネーブルの場合(デフォルト)、スイッチでサポートされるプ ライベート VLAN ドメインの数は 20 までです。
- **•** プライベート VLAN は、UNI-ENI 独立 VLAN または UNI-ENI コミュニティ VLAN にはできま せん。UNI-ENI VLAN の詳細については、第 12 章「VLAN の設定」を参照してください。
- Remote SPAN (RSPAN; リモート SPAN) をプライベート VLAN のプライマリまたはセカンダリ VLAN として設定しないでください。SPAN の詳細については、第 27 章「SPAN および RSPAN の設定」を参照してください。
- **•** 次のような機能が設定されているインターフェイスにプライベート VLAN ポートを設定しないで ください。
	- **–** ダイナミック アクセス ポート VLAN メンバーシップ
	- **–** PAgP(NNI または ENI だけ)
	- **–** LACP(NNI または ENI だけ)
	- **–** マルチキャスト VLAN レジストレーション(MVR)
- **•** プライベート VLAN ポートでは 802.1x ポートベース認証を設定できますが、このポートで、ポー ト セキュリティと同時に IEEE 802.1x を設定しないでください。
- **•** プライベート VLAN ホストまたはプロミスキャス ポートは SPAN 宛先ポートにはできません。 SPAN 宛先ポートをプライベート VLAN ポートに設定した場合、ポートは非アクティブになります。
- **•** プライマリ VLAN 内のプロミスキャス ポートにスタティック MAC アドレスを設定した場合、同 じスタティック アドレスをすべての関連セカンダリ VLAN に追加する必要があります。セカンダ リ VLAN 内ホスト ポートにスタティック MAC アドレスを設定した場合、同じスタティック アド レスをすべての関連プライマリ VLAN に追加する必要があります。スタティック MAC アドレス をプライベート VLAN ポートから削除する際に、設定されている MAC アドレスのすべてのイン スタンスをプライベート VLAN から削除する必要があります。

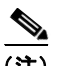

(注) プライベート LAN 上にある 1 つの VLAN で学習されたダイナミック MAC アドレスは、 関連 VLAN に複製されます。たとえば、セカンダリ VLAN で学習された MAC アドレス はプライマリ VLAN に複製されます。元のダイナミック MAC アドレスが削除されたり期 限が切れた場合、複製アドレスは MAC アドレス テーブルから削除されます。

**•** レイヤ 3 VLAN インターフェイスはプライマリ VLAN にだけ設定してください。

### <span id="page-9-0"></span>プライベート **VLAN** への **VLAN** の設定と関連付け

プライベート VLAN を設定するには、特権 EXEC モードで次の手順を行います。

(注) **private-vlan** コマンドは VLAN コンフィギュレーション モードを終了するまで機能しません。

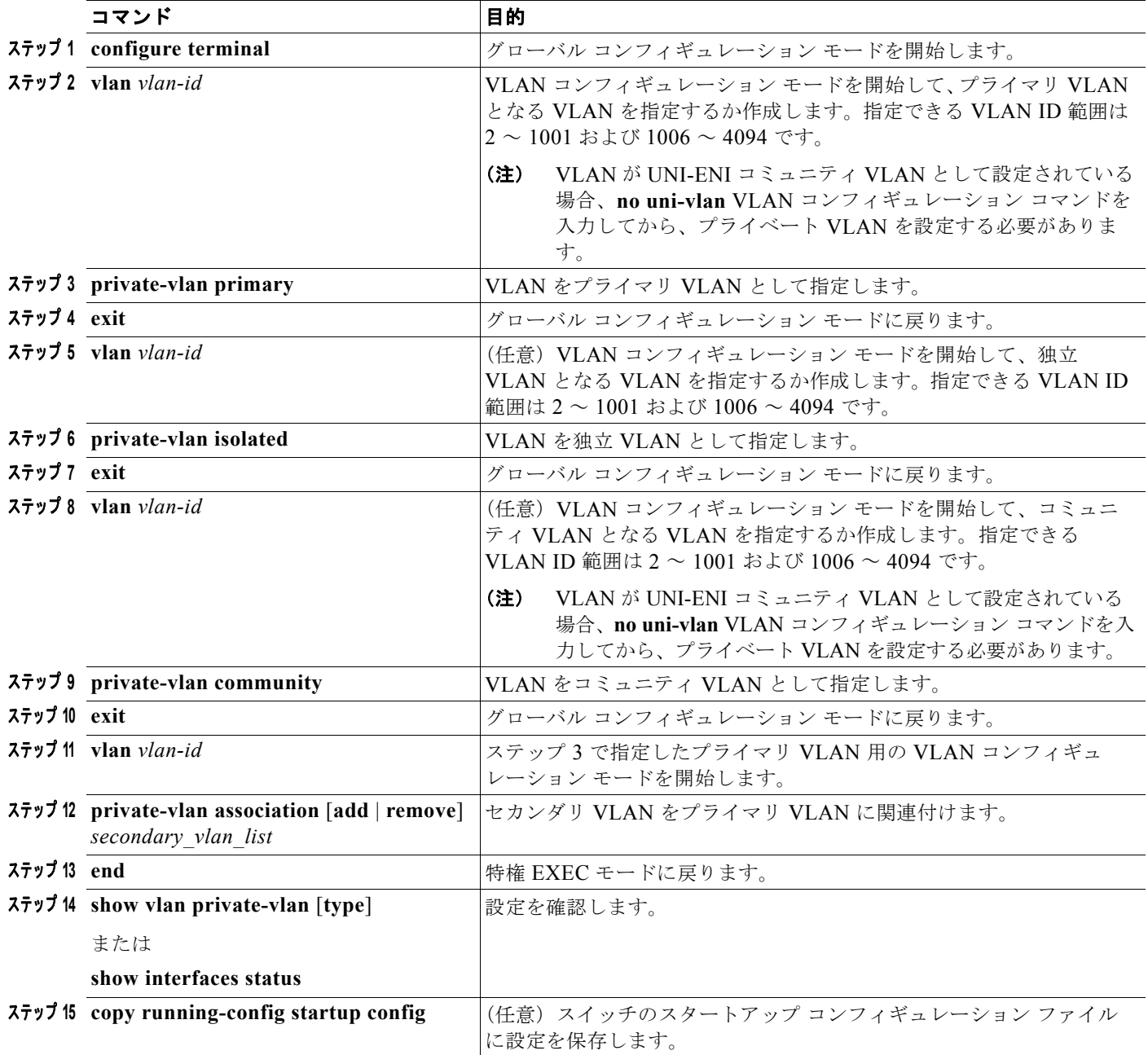

セカンダリ VLAN をプライマリ VLAN に関連付ける際に、構文に関して次のことに留意してください。

- **•** *secondary\_vlan\_list* パラメータには、スペースを含めないでください。複数のカンマ区切りの項 目を含めることができます。各項目として入力できるのは、単一のプライベート VLAN ID または ハイフンで連結したプライベート VLAN ID です。
- **•** *secondary\_vlan\_list* パラメータには複数のコミュニティ VLAN ID を含められますが、独立 VLAN ID は 1 つだけです。
- **•** *secondary\_vlan\_list* を入力するか、またはキーワード **add** を指定した *secondary\_vlan\_list* を使用 してセカンダリ VLAN とプライマリ VLAN を関連付けます。
- **• remove** キーワードとともに *secondary\_vlan\_list* を使用して、セカンダリ VLAN とプライマリ VLAN の関連付けを解除します。
- **• private-vlan association** VLAN コンフィギュレーション コマンドは、VLAN コンフィギュレー ション モードを終了しないかぎり、有効になりません。

次に、VLAN 20 をプライマリ VLAN、VLAN 501 を独立 VLAN、VLAN 502 および VLAN 503 をコ ミュニティ VLAN として設定し、これらをプライベート VLAN 内で関連付けして、設定を確認する例 を示します。VLAN 502 および VLAN 503 は、事前に UNI-ENI コミュニティ VLAN として設定され ていると想定します。

```
Switch# configure terminal
Switch(config)# vlan 20
Switch(config-vlan)# private-vlan primary
Switch(config-vlan)# exit
Switch(config)# vlan 501
Switch(config-vlan)# private-vlan isolated
Switch(config-vlan)# exit
Switch(config)# vlan 502
Switch(config-vlan)# no-uni vlan
Switch(config-vlan)# private-vlan community
Switch(config-vlan)# exit
Switch(config)# vlan 503
Switch(config-vlan)# no-uni vlan
Switch(config-vlan)# private-vlan community
Switch(config-vlan)# exit
Switch(config)# vlan 20
Switch(config-vlan)# private-vlan association 501-503
Switch(config-vlan)# end
Switch(config)# show vlan private vlan
Primary Secondary Type Ports
------- --------- ----------------- ------------------------------------------
20 501 isolated 
20 502 community 
20 503 community
```
## <span id="page-11-0"></span>プライベート **VLAN** ホスト ポートとしてのレイヤ **2** インターフェイスの設定

レイヤ 2 インターフェイスをプライベート VLAN ホスト ポートとして設定し、これをプライマリおよ びセカンダリ VLAN と関連付けるには、特権 EXEC モードで次の手順を実行します。

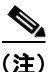

(注) 独立およびコミュニティ VLAN はいずれもセカンダリ VLAN です。

20 504 non-operational

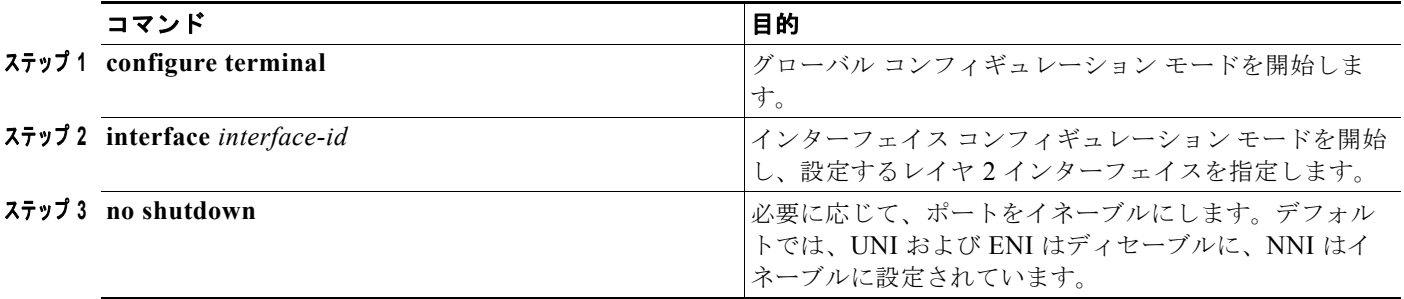

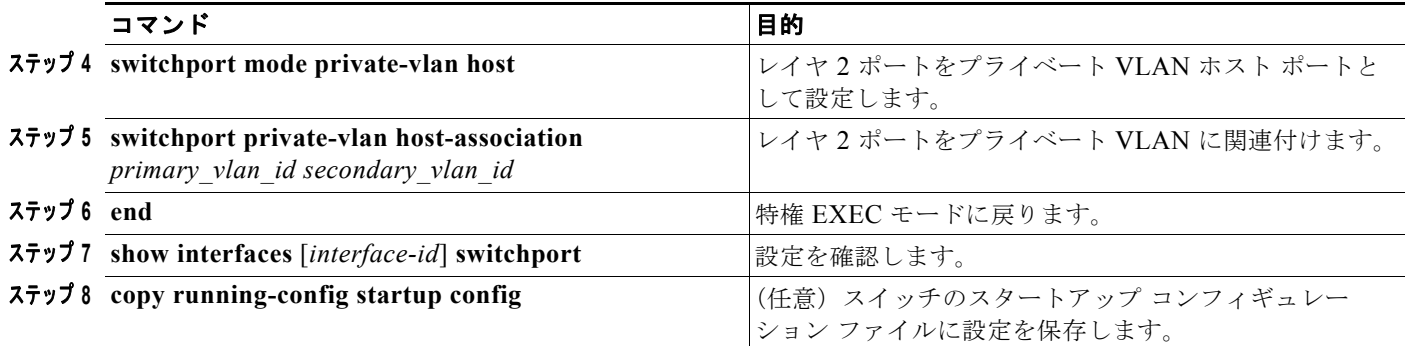

次に、インターフェイスをプライベート VLAN ホスト ポートとして設定し、これにプライベート VLAN ペアを関連付けて、設定を確認する例を示します。

```
Switch# configure terminal
Switch(config)# interface fastethernet0/22
Switch(config-if)# no shutdown
Switch(config-if)# switchport mode private-vlan host
Switch(config-if)# switchport private-vlan host-association 20 501
Switch(config-if)# end
Switch# show interfaces fastethernet0/22 switchport
Name: Fa0/22
Switchport: Enabled
Administrative Mode: private-vlan host
Operational Mode: private-vlan host
Administrative Trunking Encapsulation: dot1q
Operational Trunking Encapsulation: native
Negotiation of Trunking: Off
Access Mode VLAN: 1 (default)
Trunking Native Mode VLAN: 1 (default)
Administrative Native VLAN tagging: enabled
Administrative private-vlan host-association: 20 501
Administrative private-vlan mapping: none
Administrative private-vlan trunk native VLAN: none
Administrative private-vlan trunk Native VLAN tagging: enabled
Administrative private-vlan trunk encapsulation: dot1q
Administrative private-vlan trunk normal VLANs: none
Administrative private-vlan trunk private VLANs: none
Operational private-vlan:
20 501 
<output truncated>
```
### <span id="page-12-0"></span>プライベート **VLAN** プロミスキャス ポートとしてのレイヤ **2** インターフェ イスの設定

プロミスキャス ポートとして設定できるのは、NNI に限られます。レイヤ 2 インターフェイスをプラ イベート VLAN プロミスキャス ポートとして設定し、これをプライマリおよびセカンダリ VLAN に マッピングするには、特権 EXEC モードで次の手順を実行します。

(注) 独立およびコミュニティ VLAN はいずれもセカンダリ VLAN です。

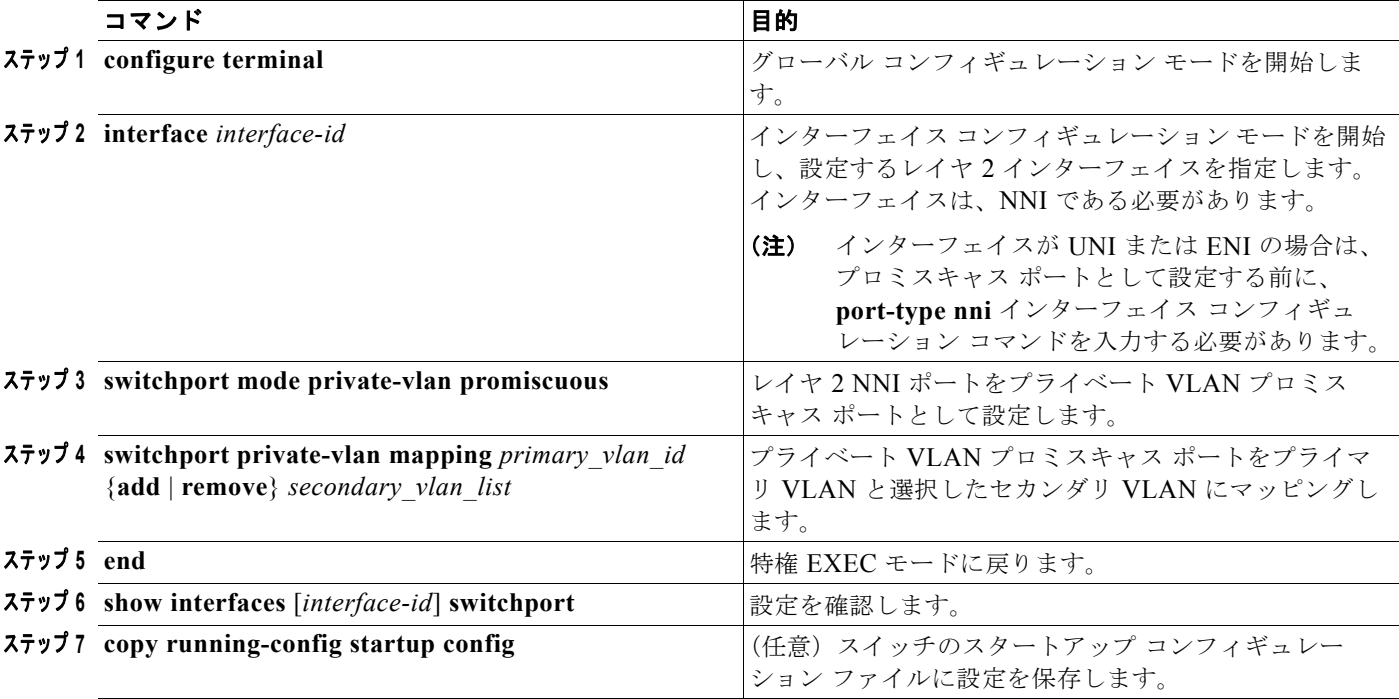

レイヤ 2 インターフェイスをプライベート VLAN プロミスキャス ポートとして設定した場合、構文に 関して次のことに留意してください。

- **•** *secondary\_vlan\_list* パラメータには、スペースを含めないでください。複数のカンマ区切りの項 目を含めることができます。各項目として入力できるのは、単一のプライベート VLAN ID または ハイフンで連結したプライベート VLAN ID です。
- **•** *secondary\_vlan\_list* を入力するか、またはキーワード **add** を指定した *secondary\_vlan\_list* を使用 してセカンダリ VLAN とプライマリ VLAN をプライベート VLAN プロミスキャス ポートにマッ ピングします。
- **• remove** キーワードを指定した *secondary\_vlan\_list* を使用して、セカンダリ VLAN とプライベー ト VLAN プロミスキャス ポートのマッピングを解除します。

次に、NNI をプライベート VLAN プロミスキャス ポートとして設定してそれをプライベート VLAN にマッピングする例を示します。インターフェイスは、プライマリ VLAN 20 のメンバーで、セカンダ リ VLAN 501 ~ 503 がマッピングされます。

```
Switch# configure terminal
Switch(config)# interface gigabitethernet0/1
Switch(config-if)# switchport mode private-vlan promiscuous
Switch(config-if)# switchport private-vlan mapping 20 add 501-503 
Switch(config-if)# end
```
**show vlan private-vlan** または **show interface status** 特権 EXEC コマンドを使用してプライマリおよ びセカンダリ VLAN とスイッチ上のプライベート VLAN ポートを表示します。

### <span id="page-14-0"></span>セカンダリ **VLAN** のプライマリ **VLAN** レイヤ **3 VLAN** インターフェイス へのマッピング

スイッチでメトロ IP アクセス イメージが稼動していて、プライベート VLAN が VLAN 間ルーティン グに使用される場合、SVI をプライマリ VLAN に設定してセカンダリ VLAN を SVI にマッピングで きます。

(注) 独立およびコミュニティ VLAN はいずれもセカンダリ VLAN です。

セカンダリ VLAN をプライマリ VLAN の SVI にマッピングしてプライベート VLAN トラフィックの レイヤ 3 スイッチングを可能にするには、特権 EXEC モードで次の手順を実行します。

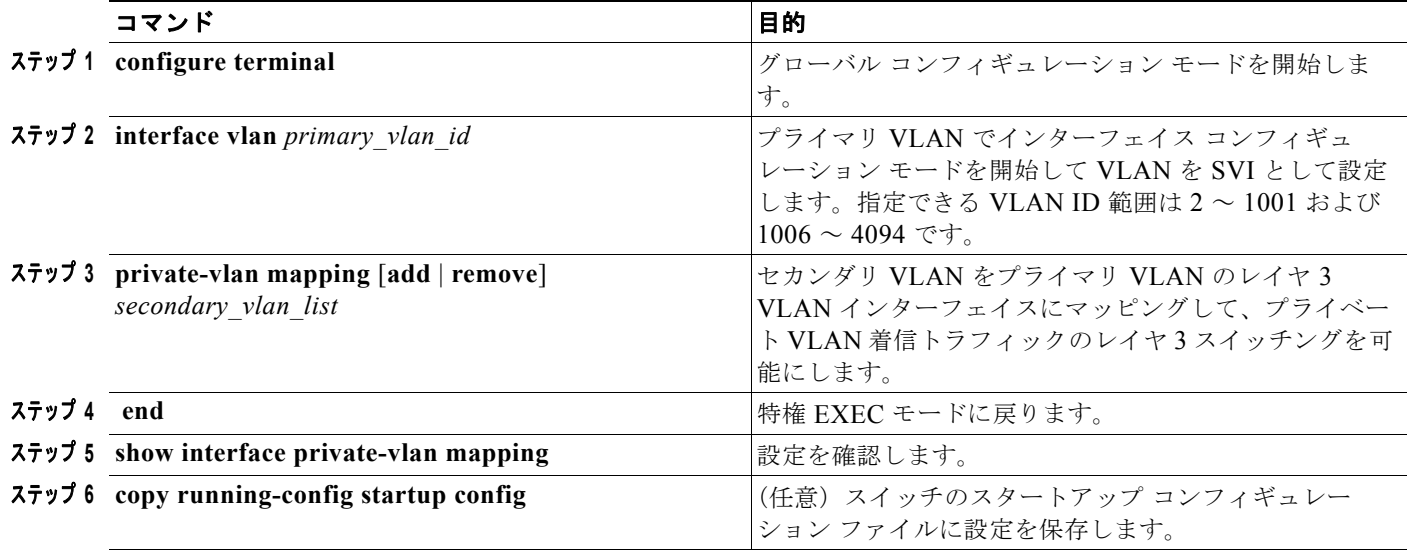

(注) **private-vlan mapping** インターフェイス コンフィギュレーション コマンドは、レイヤ 3 を介してス イッチングされているプライベート VLAN トラフィックにだけ影響します。

セカンダリ VLAN をプライマリ VLAN のレイヤ 3 VLAN インターフェイスにマッピングする際、構 文について次の点に留意してください。

- **•** *secondary\_vlan\_list* パラメータには、スペースを含めないでください。複数のカンマ区切りの項 目を含めることができます。各項目として入力できるのは、単一のプライベート VLAN ID または ハイフンで連結したプライベート VLAN ID です。
- **•** *secondary\_vlan\_list* を入力するか、またはキーワード **add** を指定した *secondary\_vlan\_list* を使用 してセカンダリ VLAN をプライマリ VLAN にマッピングします。
- **• remove** キーワードを指定した *secondary\_vlan\_list* を使用して、セカンダリ VLAN とプライマリ VLAN のマッピングを解除します。

次に、VLAN 501 および 502 のインターフェイスをプライマリ VLAN 10 にマッピングする例を示しま す。VLAN 10 では、プライベート VLAN 501 から 502 へのセカンダリ VLAN 着信トラフィックの ルーティングが許可されます。

```
Switch# configure terminal
Switch(config)# interface vlan 10
```

```
Switch(config-if)# private-vlan mapping 501-502
Switch(config-if)# end
Switch# show interfaces private-vlan mapping
Interface Secondary VLAN Type
--------- -------------- -----------------
vlan10 501 isolated
vlan10 502 community
```
# <span id="page-15-1"></span><span id="page-15-0"></span>プライベート **VLAN** のモニタリング

表 [13-1](#page-15-1) に、プライベート VLAN モニタ用の特権 EXEC コマンドを示します。

#### 表 **13-1** プライベート **VLAN** モニタリング コマンド

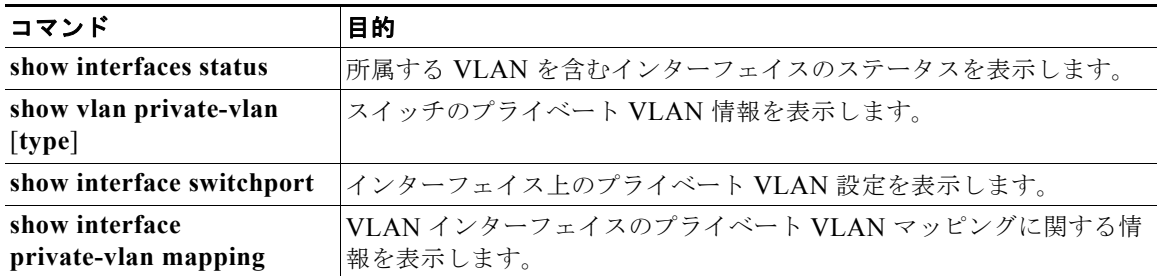

次に、**show vlan private-vlan** コマンドからの出力例を示します。

#### Switch(config)# **show vlan private-vlan**

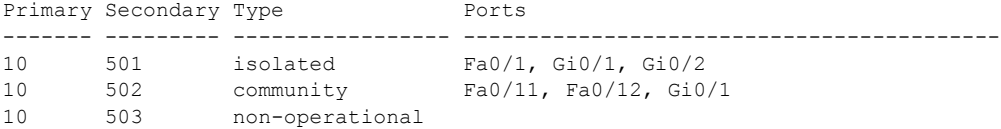